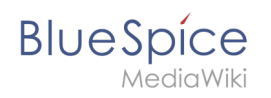

## **Inhaltsverzeichnis**

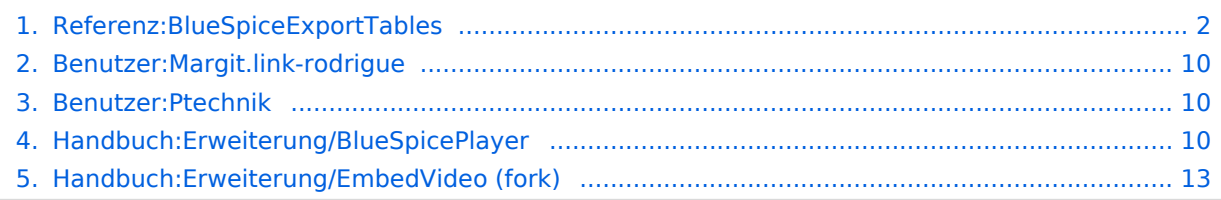

<span id="page-1-0"></span>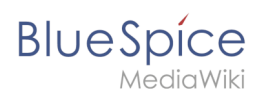

#### [Versionsgeschichte interaktiv durchsuchen](https://de.wiki.bluespice.com) [VisuellWikitext](https://de.wiki.bluespice.com)

**[Version vom 15. Dezember 2021, 13:03 Uhr](#page-12-0) [\(Quelltext](#page-12-0)** 

**[anzeigen](#page-12-0))** [Ptechnik](#page-9-1) [\(Diskussion](https://de.wiki.bluespice.com/w/index.php?title=Benutzer_Diskussion:Ptechnik&action=edit&redlink=1) | [Beiträge](https://de.wiki.bluespice.com/wiki/Spezial:Beitr%C3%A4ge/Ptechnik)) Keine Bearbeitungszusammenfassung [Markierung](https://de.wiki.bluespice.com/wiki/Spezial:Markierungen): [Visuelle Bearbeitung](https://de.wiki.bluespice.com/w/index.php?title=Site:VisualEditor&action=view) [← Zum vorherigen Versionsunterschied](#page-12-0) **[Version vom 24. Januar 2022, 12:50 Uhr](#page-12-0) [\(Quelltext](#page-12-0)  [anzeigen\)](#page-12-0)** [Margit Link-Rodrigue](#page-9-0) ([Diskussion](https://de.wiki.bluespice.com/w/index.php?title=Benutzer_Diskussion:Margit.link-rodrigue&action=edit&redlink=1) | [Beiträge\)](https://de.wiki.bluespice.com/wiki/Spezial:Beitr%C3%A4ge/Margit.link-rodrigue)

Keine Bearbeitungszusammenfassung [Zum nächsten Versionsunterschied →](#page-12-0)

**Zeile 1: Zeile 1:**

**<bookshelf src="Buch:Benutzerhandbuch" />**

{{DISPLAYTITLE:Videos einbinden}} {{DISPLAYTITLE:Videos einbinden}}

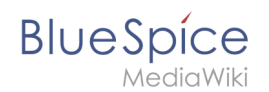

#### Version vom 24. Januar 2022, 12:50 Uhr

BlueSpice integriert die MediaWiki Erweiterung *EmbedVideo*, um Video-Dateien von externen Video-Services wie YouTube oder Vimeo einzubinden. *EmbedVideo* unterstützt über 20 Video-Services. Zusätzlich können auch Videos, die direkt auf dem Wiki hochgeladen wurden, eingebettet werden.

### Inhaltsverzeichnis

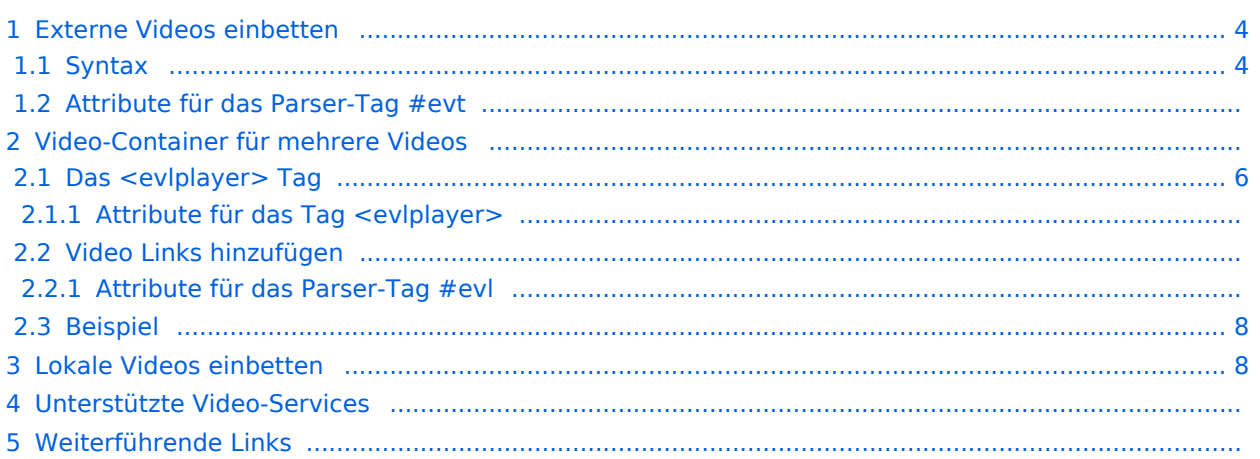

<span id="page-3-0"></span>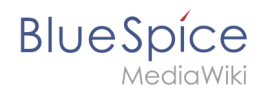

#### Externe Videos einbetten

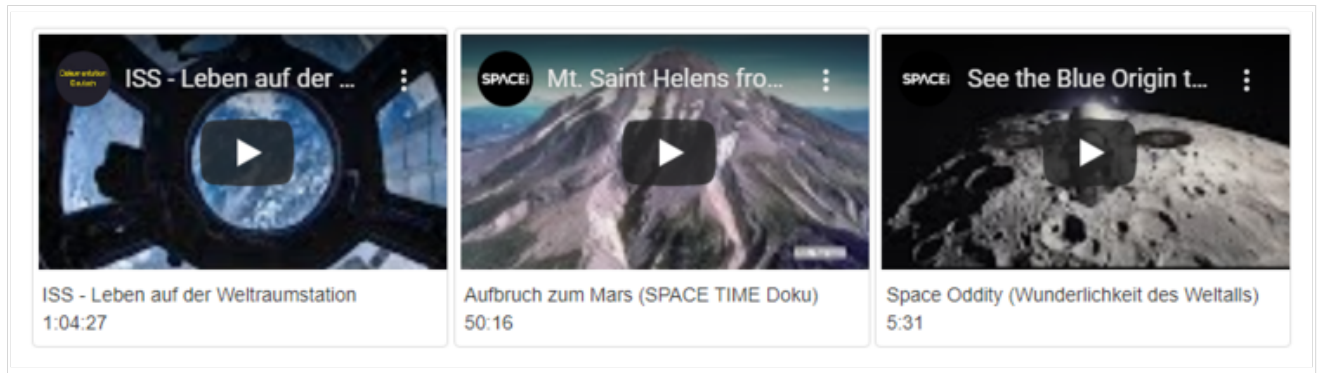

Eingebettete externe YouTube-Videos

**Hinweis:** Die Anleitung zur Nutzung der Erweiterung EmbedVideo wurde aus der englischen [Mediawiki-](https://www.mediawiki.org/wiki/Extension:EmbedVideo)[Hilfeseite](https://www.mediawiki.org/wiki/Extension:EmbedVideo) übernommen und angepasst.

#### <span id="page-3-1"></span>**Syntax**

Ein einzelnes externes Video wird über folgendes Parser-Tag im Quelltext eingefügt:

```
{{#evt:
  service=youtube
  |id=https://www.youtube.com/watch?v=MLIE2642neg
}}
```
Es können weitere optionale Parameter hinzugefügt werden (siehe Liste der Attribute):

```
{{#evt:
  service=youtube
  |id=https://www.youtube.com/watch?v=MLIE2642neg
   |dimensions=300
   |alignment=inline
  |description=ISS - Leben auf der Weltraumstation <br/> 1:04:27
  |container=frame
   |urlargs=
  autoresize=
  valignment=
}}
```
Eine Kurzschreibweise ist über das #ev -Tag möglich:

```
{{#ev:
service|id|dimensions|alignment|description|container|urlargs|autoresize|valignment}}
```
Platzhalter für nicht genutzte Argumente zwischen zwei Argumenten müssen leer gelassen werden und dürfen nicht entfernt werden:

**BlueSpice** 

#### {{#ev:service|id|||description}}

Die kürzeste Einbindung erfolgt über den erforderlichen Service-Namen und die Video-ID:

{{#ev:youtube|MLIE2642neg}}

```
Beispiel mit Video-Beschreibung (- in die Beschreibung kann über das <br />> /> Tag ein
Zeilenumbruch eingefügt werden):
```
{{#ev:youtube|MLIE2642neg|||ISS - Leben auf der Weltraumstation <br/> 1:04:27}}

#### **Attribute für das Parser-Tag #evt**

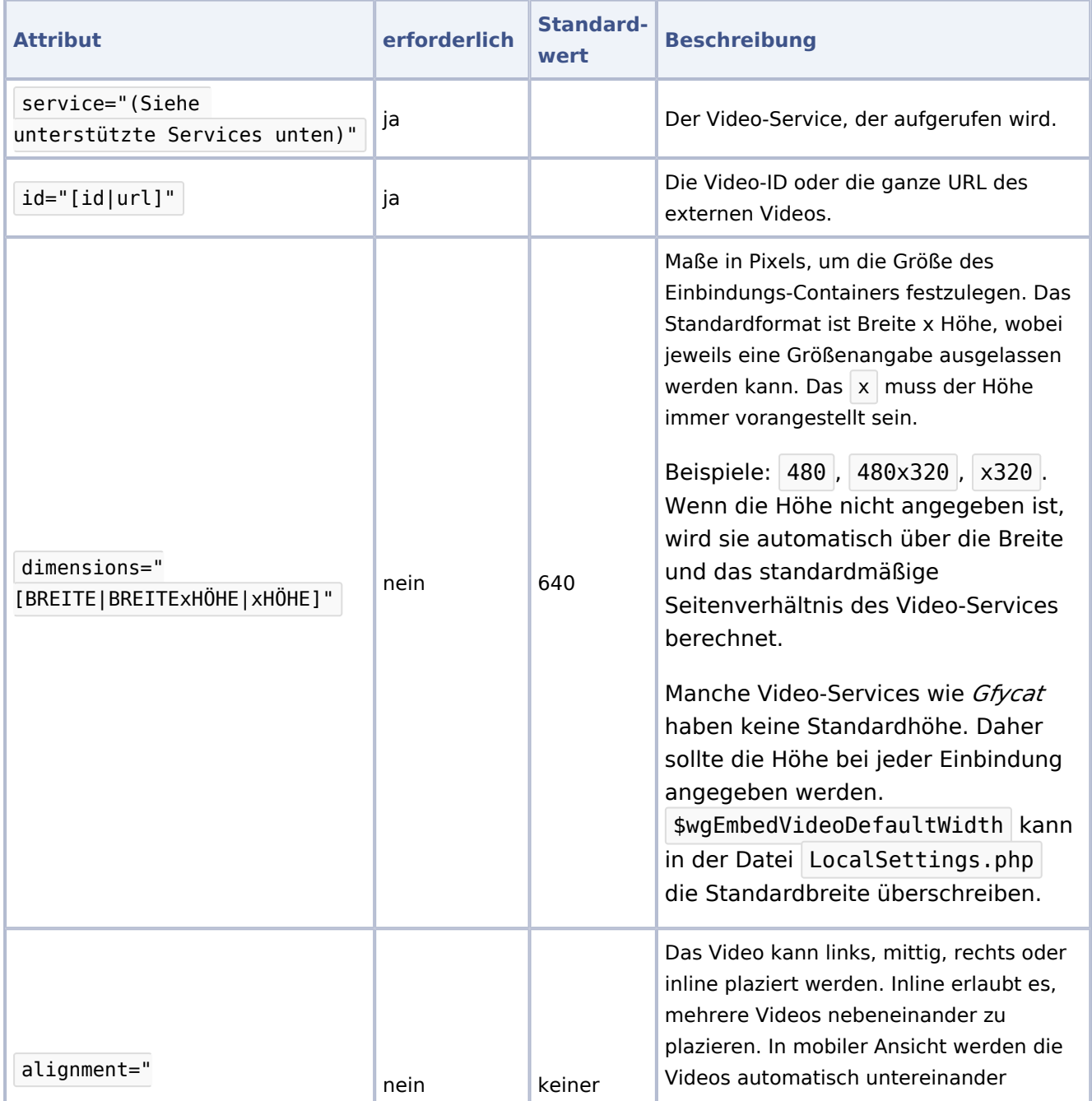

# **BlueSpice**

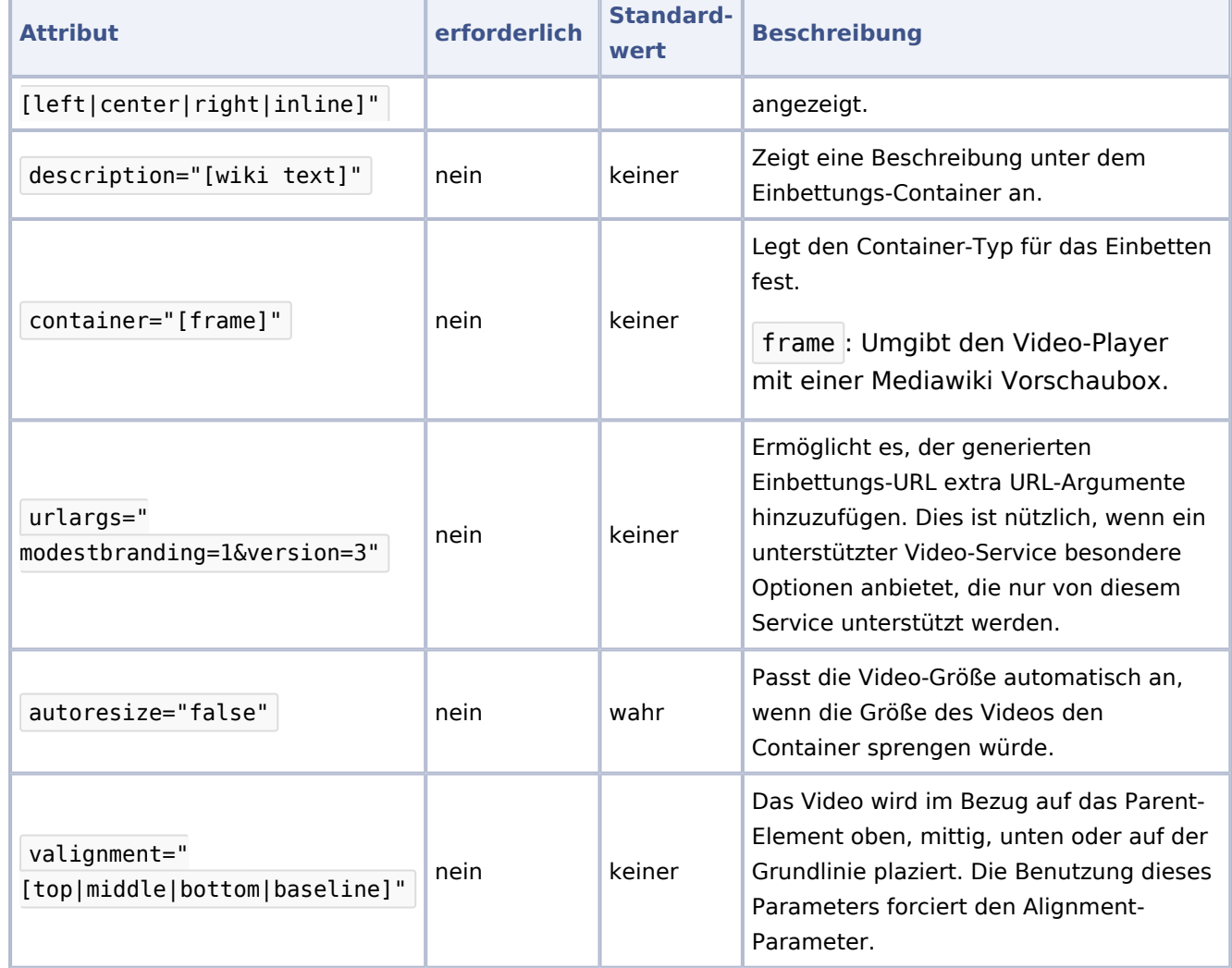

# Video-Container für mehrere Videos

#### <span id="page-5-0"></span>**Das <evlplayer> Tag**

Über das Tag <evlplayer> und die Parser-Funktion #evl lassen sich mehrere Videos über einen Player auf der Seite abspielen.

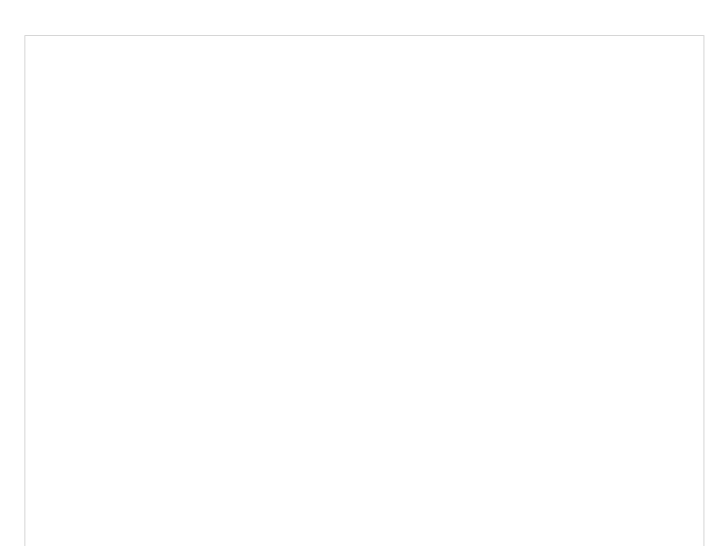

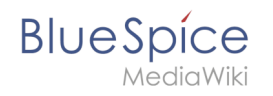

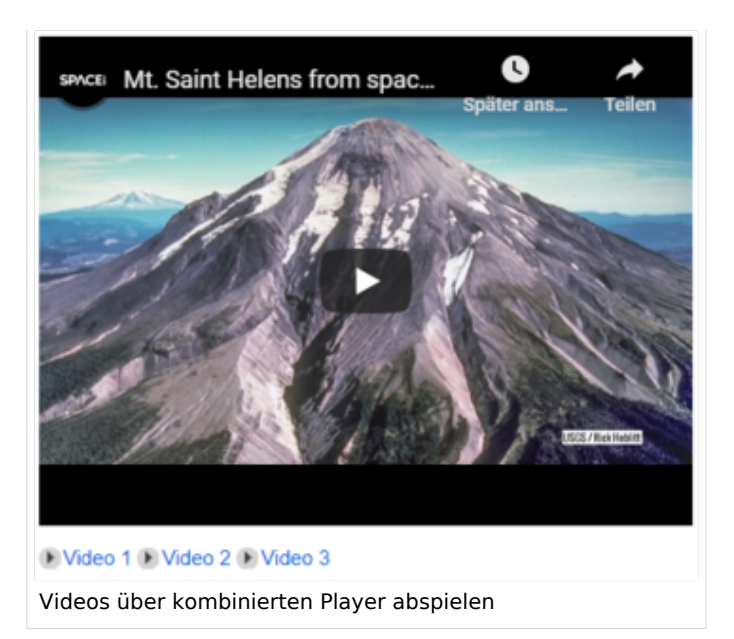

```
<evlplayer id="Player ID" w="Breite" h="Höhe" class="class" style="style"
>Standardinhalt</evlplayer>
```
Alternativ kann ein Startvideo über das Attribut defaultid angezeigt werden:

```
<evlplayer id="player1" w="480" h="360" service="youtube" defaultid="mCtmECVnrOM" />
```
#### Attribute für das Tag <evlplayer>

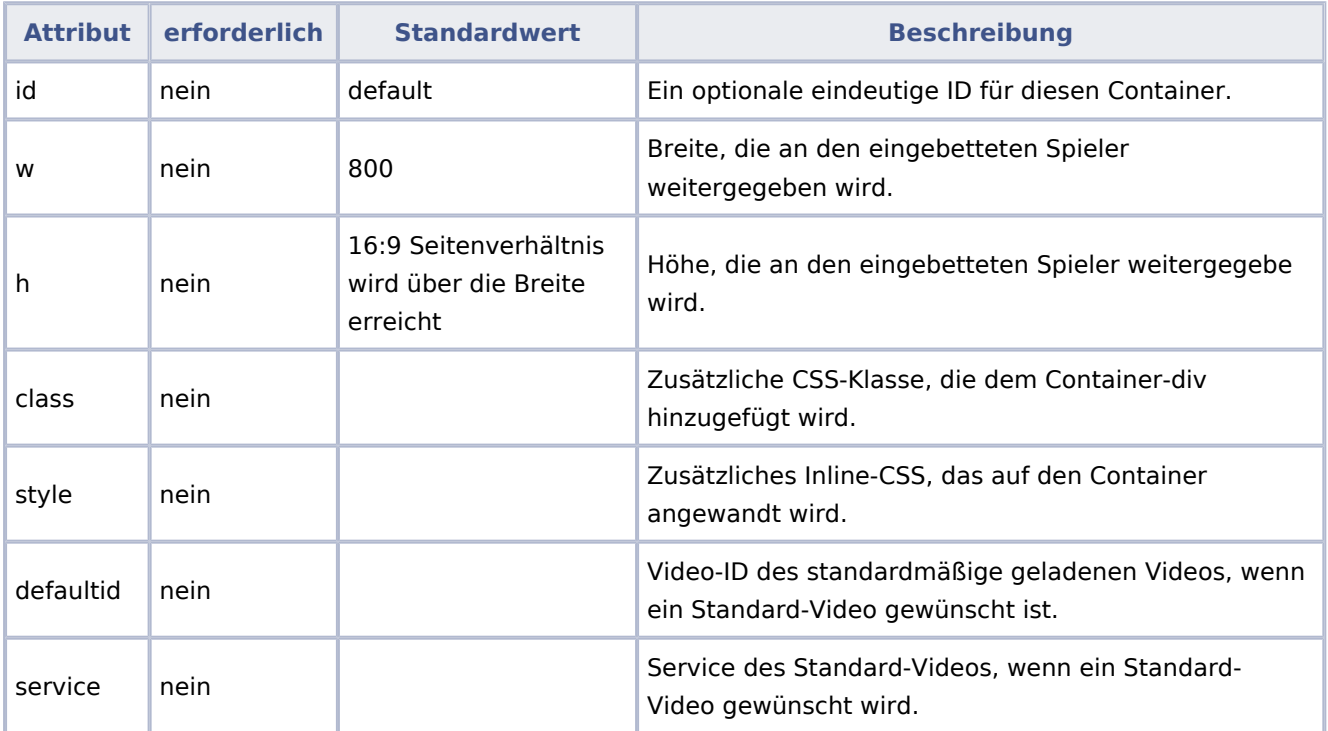

#### **Video Links hinzufügen**

Über die Parser-Funktion {{#evl}} werden die Videos definiert, die im Player abgespielt werden:

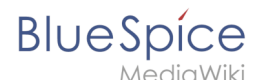

{{#evl:<video id>|<Link text>>|<video to play>|service=youtube|player=<player id>}}

Beispiel:

```
{{#evl:mCtmECVnrOM|Aufbruch zum Mars|player=example-player}}
```
Zusätzlich zu den für #evt gültigen Attributen gibt es noch folgende spezielle Attribute für das #evl -Tag

#### Attribute für das Parser-Tag #evl

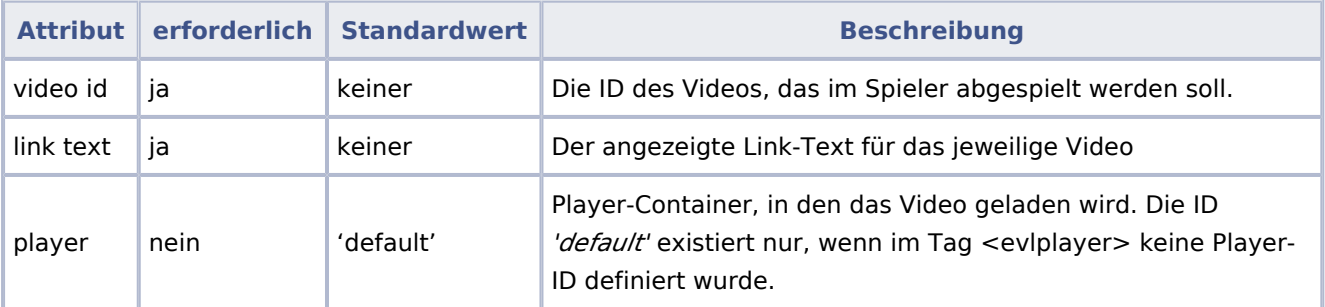

#### <span id="page-7-0"></span>**Beispiel**

```
<evlplayer w="600" id="example-player">default content</evlplayer>
{{#evl:OLeWbRdW6rY|Let eet Go|1|player=example-player}}
{{#evl:mCtmECVnrOM|Aufbruch zum Mars|2|player=example-player}}
{{#evl:MLIE2642neg|ISS - Leben auf der Weltraumstation|3|player=example-player}}
```
#### <span id="page-7-1"></span>Lokale Videos einbetten

Videos, die direkt im Wiki gespeichert sind, können ebenso in der Quelltextbearbeitung eingebunden werden. Dies ist auch über die BlueSpice-spezifische Erweiterung [BlueSpicePlayer](#page-9-2) möglich. BlueSpicePlayer hat keine Funktion zur Einbindung von externen Videos. Die Verwendung unterscheidet sich wie folgt:

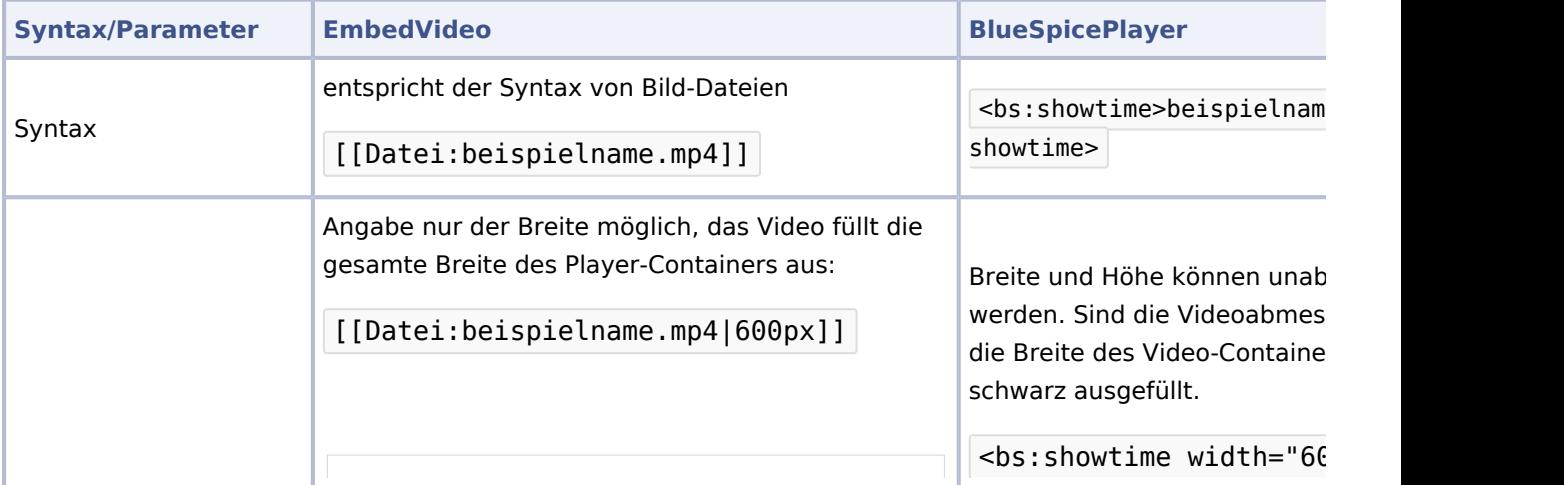

# **BlueSpice**

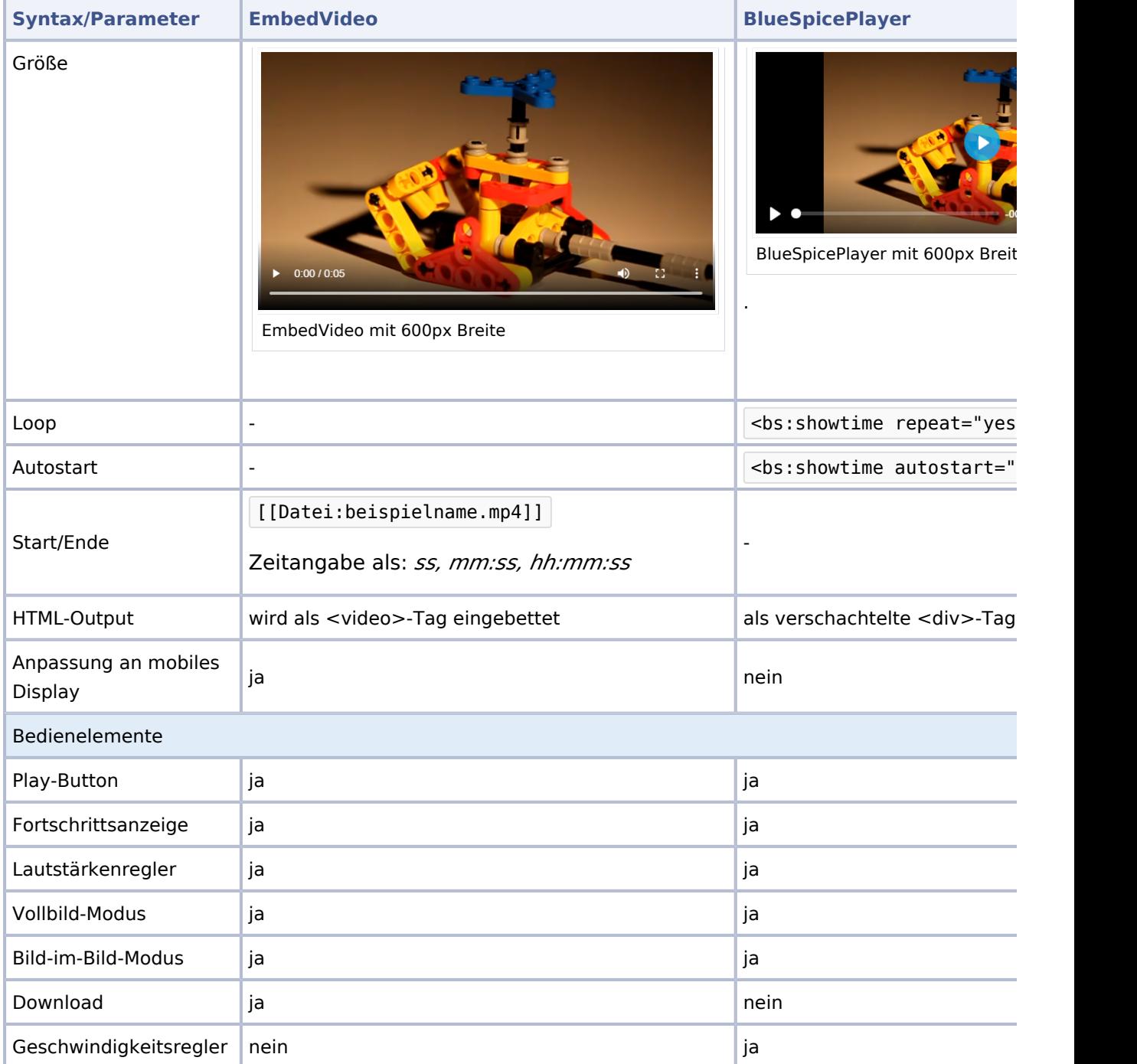

#### Unterstützte Video-Services

Die folgenden Video-Services werden in der Erweiterung EmbedVideo unterstützt. In Klammern stehen die jeweiligen Servicenamen, die im #evt und im #ev Tag verwendet werden:

Archive.org Videos (archiveorg), Bambuser (bambuser), Bing (bing), Blip.tv (blip), C3TV (mediaccde), CollegeHumor (collegehumor), Dailymotion (dailymotion), Disclose.tv (disclose), Daum TVPot (tvpot), Div Share (divshare), Facebook (facebook), FunnyOrDie (funnyordie), Gfycat (gfycat), Hitbox (hitbox), JW Player (jwplayer), Kickstarter (kickstarter), Metacafe (metacafe),

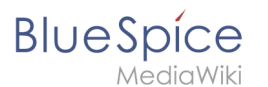

Microsoft Stream (microsoftstream), Mixer (mixer), Nico Nico Video (nico), RuTube (rutube), SoundCloud (soundcloud), Spotify Album (spotifyalbum), Spotify Artist (spotifyartist), Spotify Song (spotifytrack), TeacherTube (teachertube), TED Talks (ted), Tubi TV (tubitv), Tudou (tudou), Twitch (twitch), Videomaten (videomaten), Vimeo (vimeo), Vine (vine), Yahoo Screen (yahoo), YouTube (youtube), YouTube Playlist (youtubeplaylist), YouTube Video List (youtubevideolist), Youku (youku)

#### Weiterführende Links

- [Mediawiki Hilfeseite zur Erweiterung EmbedVideo \(englisch\)](https://www.mediawiki.org/wiki/Extension:EmbedVideo)
- [Hilfeseite zum BlueSpicePlayer nur für die Einbettung von Video-Dateien, die im Wiki](https://de.wiki.bluespice.com/w/index.php?title=Handbuch:Erweiterung/Showtime&action=view)  [hochgeladen sind](https://de.wiki.bluespice.com/w/index.php?title=Handbuch:Erweiterung/Showtime&action=view)

# <span id="page-9-0"></span>**Benutzer:Margit.link-rodrigue: Unterschied zwischen den Versionen**

**[Aktuelle Version vom 3. Dezember 2021, 15:33 Uhr](#page-9-0) ([Quelltext anzeigen\)](#page-9-0)** [Margit Link-Rodrigue](#page-9-0) ([Diskussion](https://de.wiki.bluespice.com/w/index.php?title=Benutzer_Diskussion:Margit.link-rodrigue&action=edit&redlink=1) | [Beiträge\)](https://de.wiki.bluespice.com/wiki/Spezial:Beitr%C3%A4ge/Margit.link-rodrigue) (create user page)

(kein Unterschied)

#### Aktuelle Version vom 3. Dezember 2021, 15:33 Uhr

#### <span id="page-9-1"></span>**Benutzer:Ptechnik: Unterschied zwischen den Versionen**

**[Aktuelle Version vom 13. Dezember 2021, 12:15 Uhr](#page-9-1) [\(Quelltext anzeigen](#page-9-1))** [Ptechnik](#page-9-1) [\(Diskussion](https://de.wiki.bluespice.com/w/index.php?title=Benutzer_Diskussion:Ptechnik&action=edit&redlink=1) | [Beiträge\)](https://de.wiki.bluespice.com/wiki/Spezial:Beitr%C3%A4ge/Ptechnik) (create user page)

(kein Unterschied)

#### <span id="page-9-2"></span>Aktuelle Version vom 13. Dezember 2021, 12:15 Uhr

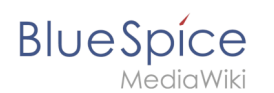

# **Handbuch:Erweiterung/BlueSpicePlayer: Unterschied zwischen den Versionen**

**[Aktuelle Version vom 3. März 2022, 16:37 Uhr](#page-9-2) [\(Quelltext anzeigen\)](#page-9-2)** [Margit Link-Rodrigue](#page-9-0) ([Diskussion](https://de.wiki.bluespice.com/w/index.php?title=Benutzer_Diskussion:Margit.link-rodrigue&action=edit&redlink=1) | [Beiträge\)](https://de.wiki.bluespice.com/wiki/Spezial:Beitr%C3%A4ge/Margit.link-rodrigue) (Die Seite wurde neu angelegt: "{{DISPLAYTITLE:Video Player}} Mit der Erweiterung BlueSpiceVideo können Sie lokale Videodateien in eine Seite einbetten. Diese Dateien müssen zuerst in Ihr…") [Markierung:](https://de.wiki.bluespice.com/wiki/Spezial:Markierungen) [Visuelle Bearbeitung](https://de.wiki.bluespice.com/w/index.php?title=Site:VisualEditor&action=view)

(kein Unterschied)

### Aktuelle Version vom 3. März 2022, 16:37 Uhr

Mit der Erweiterung BlueSpiceVideo können Sie lokale Videodateien in eine Seite einbetten. Diese Dateien müssen zuerst in Ihr Wiki hochgeladen werden. Wenn Sie Videos von einem Videodienst wie Youtube einbetten möchten, können Sie die ebenso installierte Erweiterung [EmbedVideo](https://de.wiki.bluespice.com/wiki/Handbuch:Erweiterung/EmbedVideo) verwenden.

#### Inhaltsverzeichnis

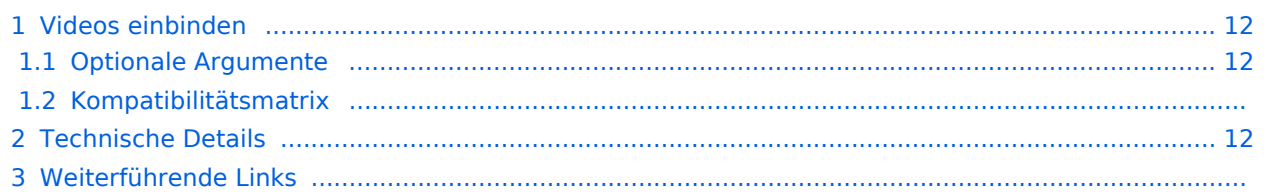

<span id="page-11-0"></span>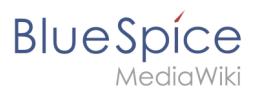

### Videos einbinden

- Laden Sie zuerst das Video über *Globale Aktionen > Datei hochladen* in das Wiki.
- Verwenden Sie das Tag <bs:showtime>Video.mp4</bs:showtime> an einer beliebigen Stelle in einem Artikel, um den Player zu aktivieren.
- Die folgenden Videoformate werden unterstützt: **mp4, ogv, flv, webm.**

#### <span id="page-11-1"></span>**Optionale Argumente**

Sie können den Player mit den folgenden Argumenten konfigurieren:

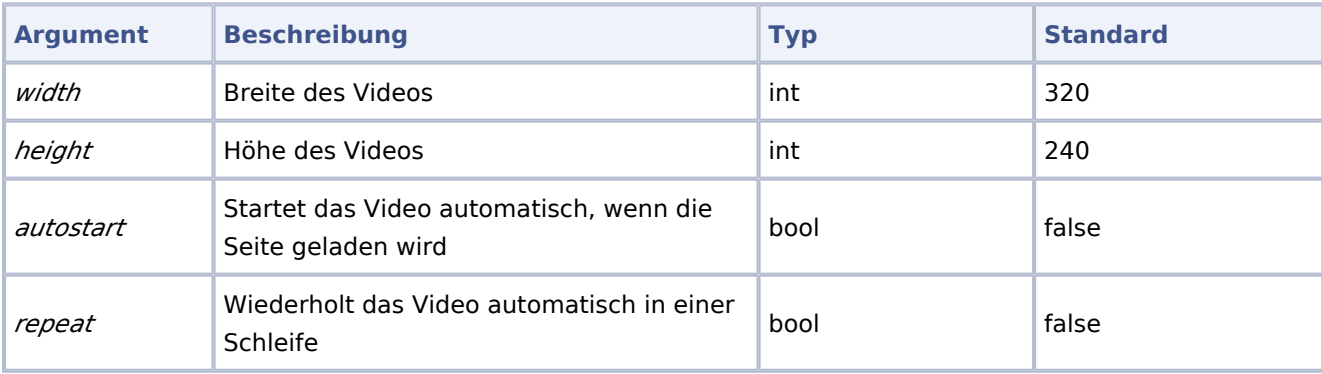

**Beispielsyntax:** <bs:showtime width="960" height="760" autostart="true" repeat=" false">Testvideo.mp4</bs:showtime>

#### **Kompatibilitätsmatrix**

Aus technischen Gründen können nicht alle Videoformate in allen Browsern abgespielt werden.

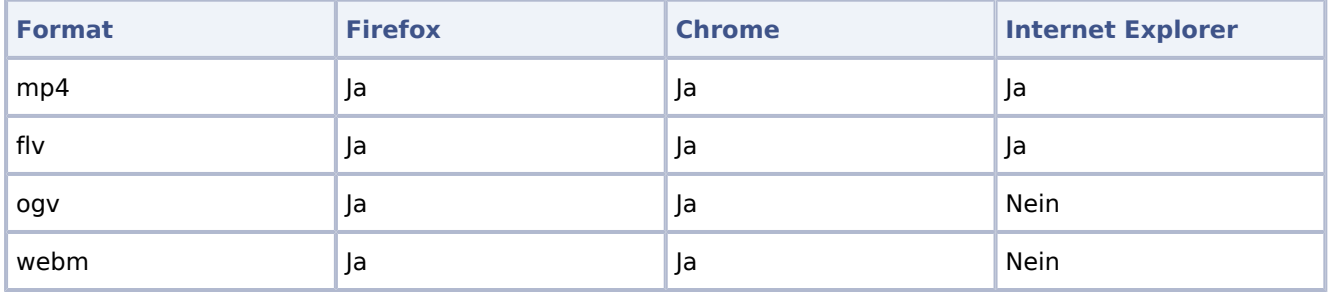

**Bitte beachten Sie:** Aufgrund der VideoJS-Standards wird der Player beim Abspielen einer FLV-Datei oder mit dem Internet Explorer von HTML5 auf Flash zurückgesetzt.

#### <span id="page-11-2"></span>Technische Details

Ein Administrator muss die erforderlichen Videoerweiterungen zu den zulässigen Dateierweiterungen in der [Konfigurationsverwaltung](https://de.wiki.bluespice.com/wiki/Handbuch:Erweiterung/BlueSpiceConfigManager) hinzufügen.

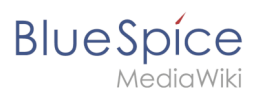

#### Weiterführende Links

- [Referenz:BlueSpicePlayer](https://de.wiki.bluespice.com/wiki/Referenz:BlueSpicePlayer) (zum Einbetten von internen Videos)
- [Referenz:EmbedVideo](https://de.wiki.bluespice.com/wiki/Referenz:EmbedVideo) (zum Einbetten von externen Videos)

[Technische Referenz: BlueSpicePlayer](https://de.wiki.bluespice.com/wiki/Referenz:BlueSpicePlayer)

### <span id="page-12-0"></span>**Videos**

[Versionsgeschichte interaktiv durchsuchen](https://de.wiki.bluespice.com) [VisuellWikitext](https://de.wiki.bluespice.com)

**[Version vom 21. Dezember 2023, 17:51 Uhr](#page-12-0) [\(Quelltext](#page-12-0)** 

**[anzeigen](#page-12-0))**

[Margit Link-Rodrigue](#page-9-0) [\(Diskussion](https://de.wiki.bluespice.com/w/index.php?title=Benutzer_Diskussion:Margit.link-rodrigue&action=edit&redlink=1) | [Beiträge](https://de.wiki.bluespice.com/wiki/Spezial:Beitr%C3%A4ge/Margit.link-rodrigue)) Keine Bearbeitungszusammenfassung [Markierung](https://de.wiki.bluespice.com/wiki/Spezial:Markierungen): [Visuelle Bearbeitung](https://de.wiki.bluespice.com/w/index.php?title=Site:VisualEditor&action=view)

[← Zum vorherigen Versionsunterschied](#page-12-0)

|Wird nur berücksichtigt, wenn eine Zustimmung zum Laden des Videos erforderlich ist (\$wgEmbedVideoRequireConsent=true).

**[Aktuelle Version vom 12. Januar 2024, 10:11 Uhr](#page-12-0) [\(Quellte](#page-12-0) [xt anzeigen](#page-12-0))** [Margit Link-Rodrigue](#page-9-0) ([Diskussion](https://de.wiki.bluespice.com/w/index.php?title=Benutzer_Diskussion:Margit.link-rodrigue&action=edit&redlink=1) | [Beiträge\)](https://de.wiki.bluespice.com/wiki/Spezial:Beitr%C3%A4ge/Margit.link-rodrigue) Keine Bearbeitungszusammenfassung [Markierung:](https://de.wiki.bluespice.com/wiki/Spezial:Markierungen) [Visuelle Bearbeitung](https://de.wiki.bluespice.com/w/index.php?title=Site:VisualEditor&action=view)

#### **Zeile 110: Zeile 110:**

|Wird nur berücksichtigt, wenn eine Zustimmung zum Laden des Videos erforderlich ist (\$wgEmbedVideoRequireConsent=true). |} |} **== Nicht mehr unterstützte Parameter == Wenn Sie bereits Video über die Vorgänger-Erweiterung EmbedVideo in ihrem Wiki eingebunden haben, kann es sein, dass diese nicht mehr angezeigt werden. Beispiel einer vorhergehenden Einbindung:<syntaxhighlight lang="text"> {{#evt: service=youtube |id=fX8ml-XPMdY |dimensions=280 |alignment=right |description=Webinar: BlueSpice 4 (12:43) }}**

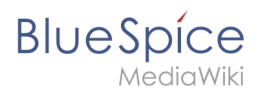

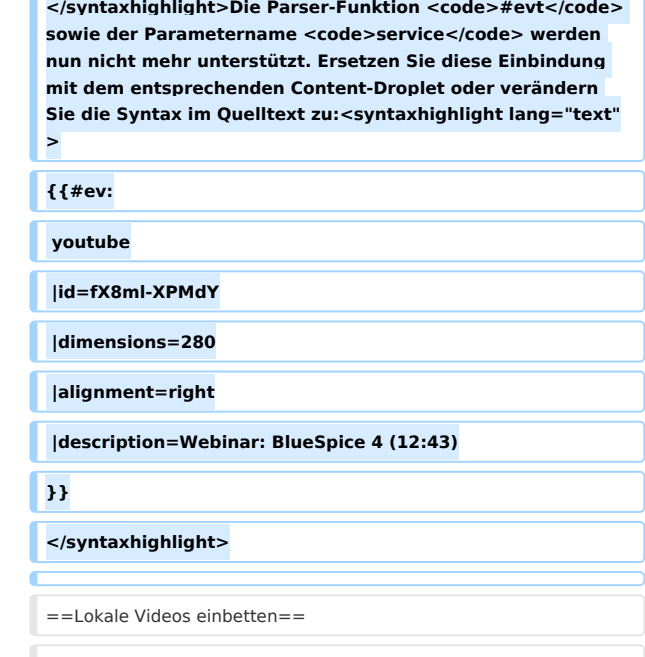

Æ

==Lokale Videos einbetten== ==Lokale Videos einbetten==

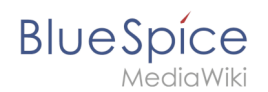

 $\frac{1}{2}$ 

#### Aktuelle Version vom 12. Januar 2024, 10:11 Uhr

EmbedVideo ist ab BlueSpice 4.4 enthalten. Bis BlueSpice 4.3 ist die Erweiterung [EmbedVideo](https://de.wiki.bluespice.com/wiki/Handbuch:Erweiterung/EmbedVideo) gebündelt.

**Wichtig!** Standardmäßig sind Video- und Audioformate nicht als erlaubte Dateiformate konfiguriert. Ein Administrator muss daher in der [Konfigurationsverwaltung](https://de.wiki.bluespice.com/wiki/Handbuch:Erweiterung/BlueSpiceConfigManager) die entsprechenden Dateiformate erst hinzufügen, bevor Benutzer diese Dateien hochladen können

### Inhaltsverzeichnis

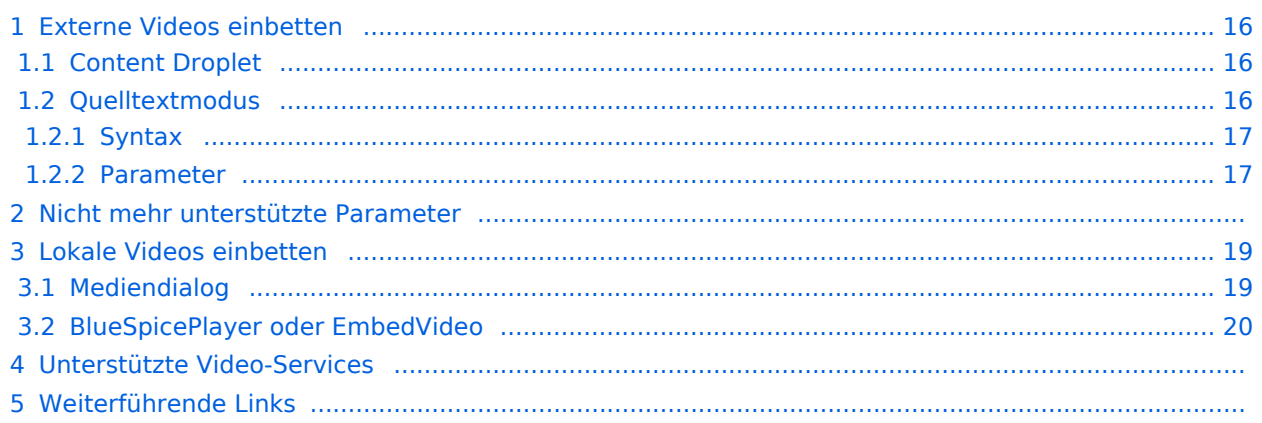

<span id="page-15-0"></span>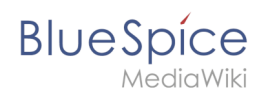

#### Externe Videos einbetten

Standardmäßig werden für eingebettete Videos Platzhalter angezeigt, solange keine Zustimmung zur Nutzung des Video-Dienstes erteilt wurde. Diese Anforderung einer Zustimmung kann über Serverkonfiguration deaktiviert werden.

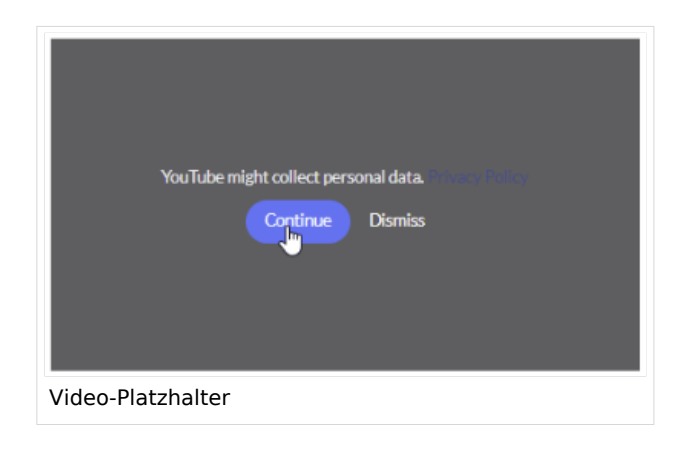

#### <span id="page-15-1"></span>**Content Droplet**

Externe Videos aus unterstützten Diensten lassen sich über das [Content Droplet](https://de.wiki.bluespice.com/wiki/Handbuch:Erweiterung/ContentDroplets) "Video" einfügen.

Nachdem Sie das Content Droplet "Video" ausgewählt haben, können Sie den Videonamen angeben, beispielsweise eines YouTube-Videos:

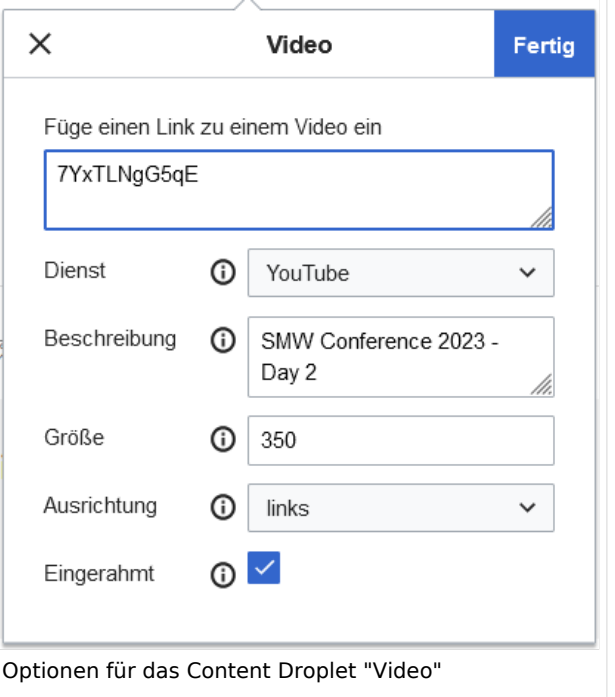

#### <span id="page-15-2"></span>**Quelltextmodus**

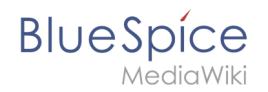

**Hinweis:** Die Anleitung zur Nutzung der Erweiterung EmbedVideo wurde aus der englischen [Mediawiki-](https://www.mediawiki.org/wiki/Extension:EmbedVideo_(fork))[Hilfeseite](https://www.mediawiki.org/wiki/Extension:EmbedVideo_(fork)) übernommen und angepasst.

#### <span id="page-16-0"></span>Syntax

Ein einzelnes externes Video wird über folgendes Parser-Tag im Quelltext eingefügt:

```
{{#ev:service|id|dimensions|alignment|description|container|urlargs|autoresize}}
```
Platzhalter für nicht genutzte Argumente zwischen zwei Argumenten müssen leer gelassen werden und dürfen nicht entfernt werden:

```
{{#ev:service|id|||description}}
<syntaxhighlight lang="text">Die kürzeste Einbindung erfolgt über den erforderlichen 
Service-Namen und die Video-ID:<syntaxhighlight>
{{#ev:youtube|MLIE2642neg}}
```
Beispiel mit Video-Beschreibung (- in die Beschreibung kann über das <br />> /> Tag ein Zeilenumbruch eingefügt werden):

{{#ev:youtube|MLIE2642neg|||ISS - Leben auf der Weltraumstation <br/> 1:04:27}}

#### <span id="page-16-1"></span>Parameter

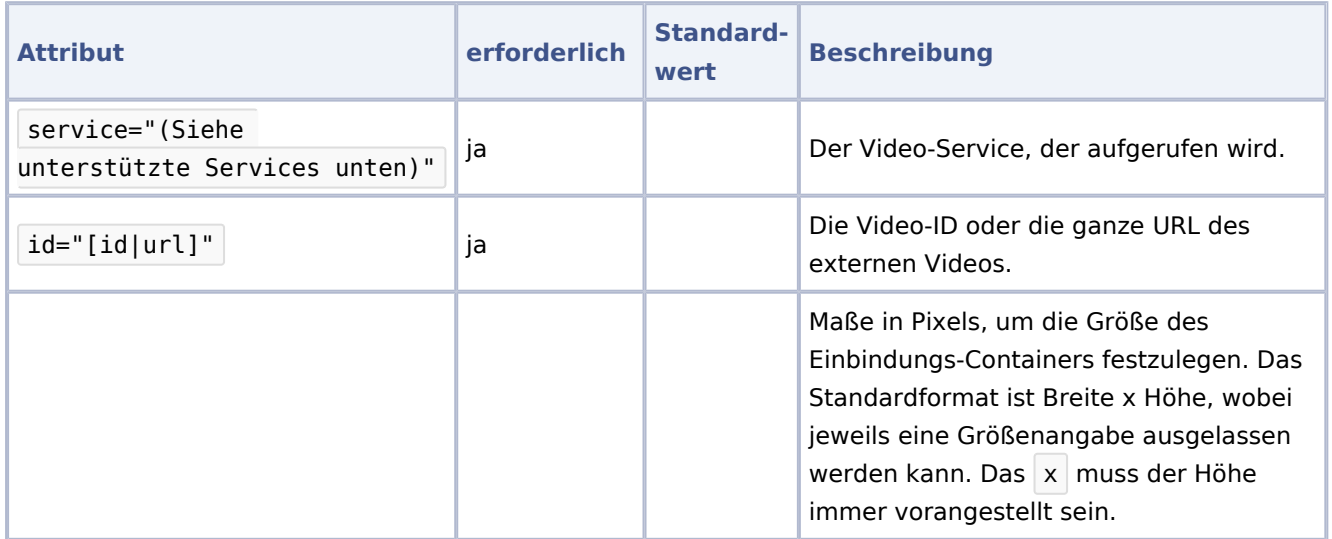

# **BlueSpice**

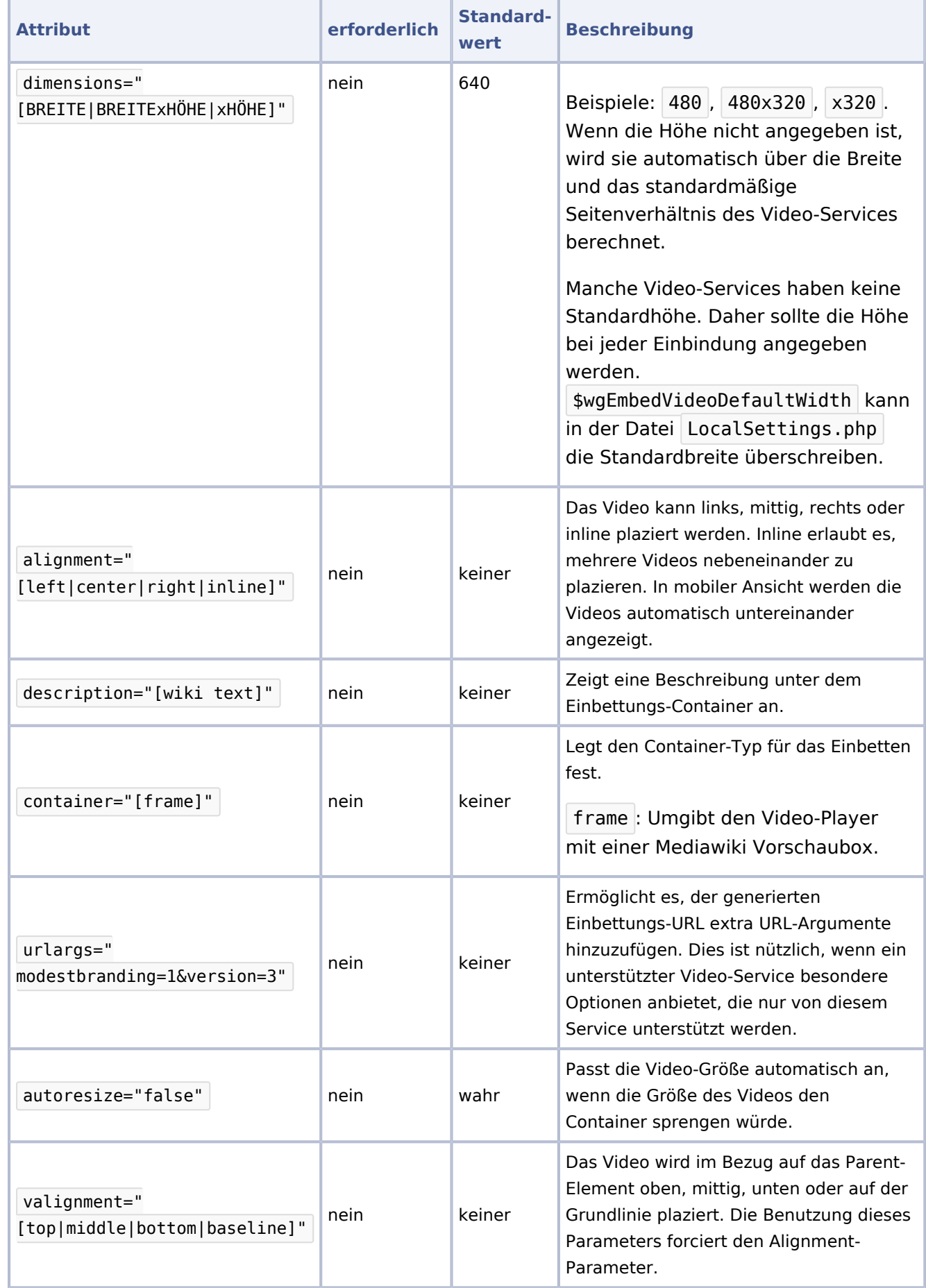

# **BlueSpice**

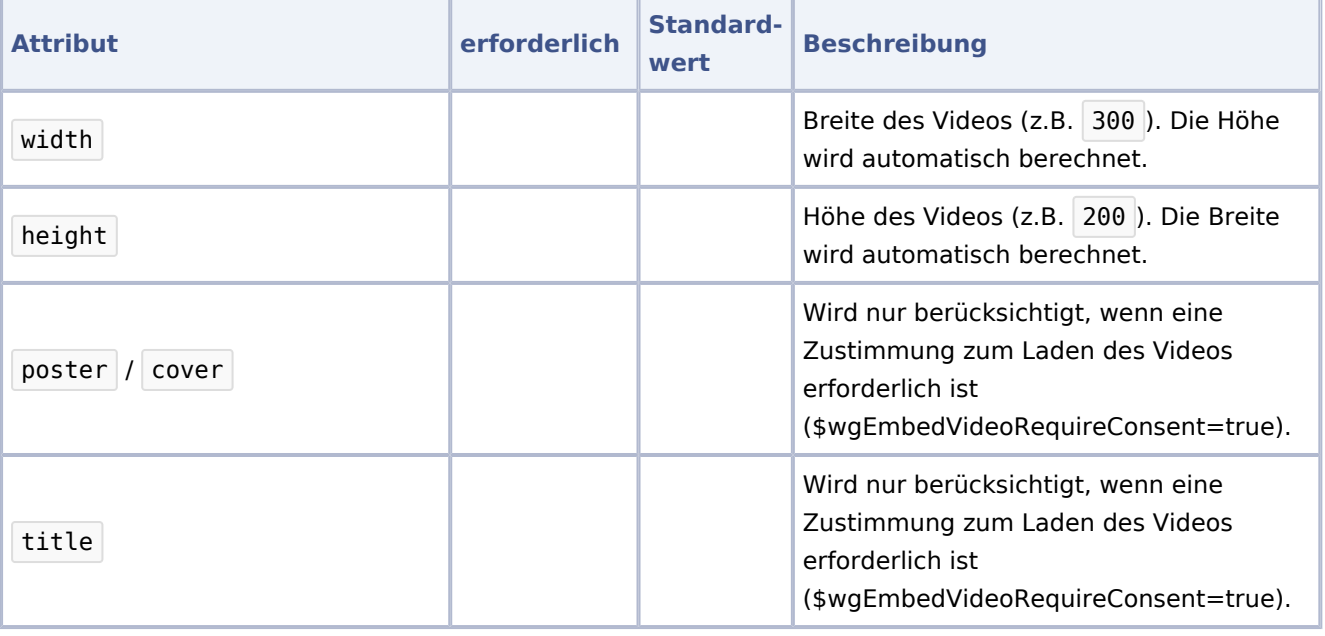

#### Nicht mehr unterstützte Parameter

Wenn Sie bereits Video über die Vorgänger-Erweiterung EmbedVideo in ihrem Wiki eingebunden haben, kann es sein, dass diese nicht mehr angezeigt werden.

Beispiel einer vorhergehenden Einbindung:

```
{{#evt:
  service=youtube
  |id=fX8ml-XPMdY
  |dimensions=280
  |alignment=right
  |description=Webinar: BlueSpice 4 (12:43)
}}
```
Die Parser-Funktion #evt sowie der Parametername service werden nun nicht mehr unterstützt. Ersetzen Sie diese Einbindung mit dem entsprechenden Content-Droplet oder verändern Sie die Syntax im Quelltext zu:

```
{{#ev:
  youtube
   |id=fX8ml-XPMdY
  |dimensions=280
  |alignment=right
  |description=Webinar: BlueSpice 4 (12:43)
}}
```
#### <span id="page-18-0"></span>Lokale Videos einbetten

#### <span id="page-18-1"></span>**Mediendialog**

Videos können wie [Bilder](https://de.wiki.bluespice.com/wiki/Handbuch:Erweiterung/VisualEditor/Bilder) direkt über den Mediendialog auf einer Seite eingefügt werden. Das Wiki erkennt die Dateiendung und generiert automatisch den nötigen HTML-Player.

#### <span id="page-19-0"></span>**BlueSpice** MediaWiki

#### **BlueSpicePlayer oder EmbedVideo**

Videos, die direkt im Wiki gespeichert sind, können ebenso in der Quelltextbearbeitung eingebunden werden. Dies ist auch über die BlueSpice-spezifische Erweiterung [BlueSpicePlayer](#page-9-2) möglich. BlueSpicePlayer hat keine Funktion zur Einbindung von externen Videos. Die Verwendung unterscheidet sich wie folgt:

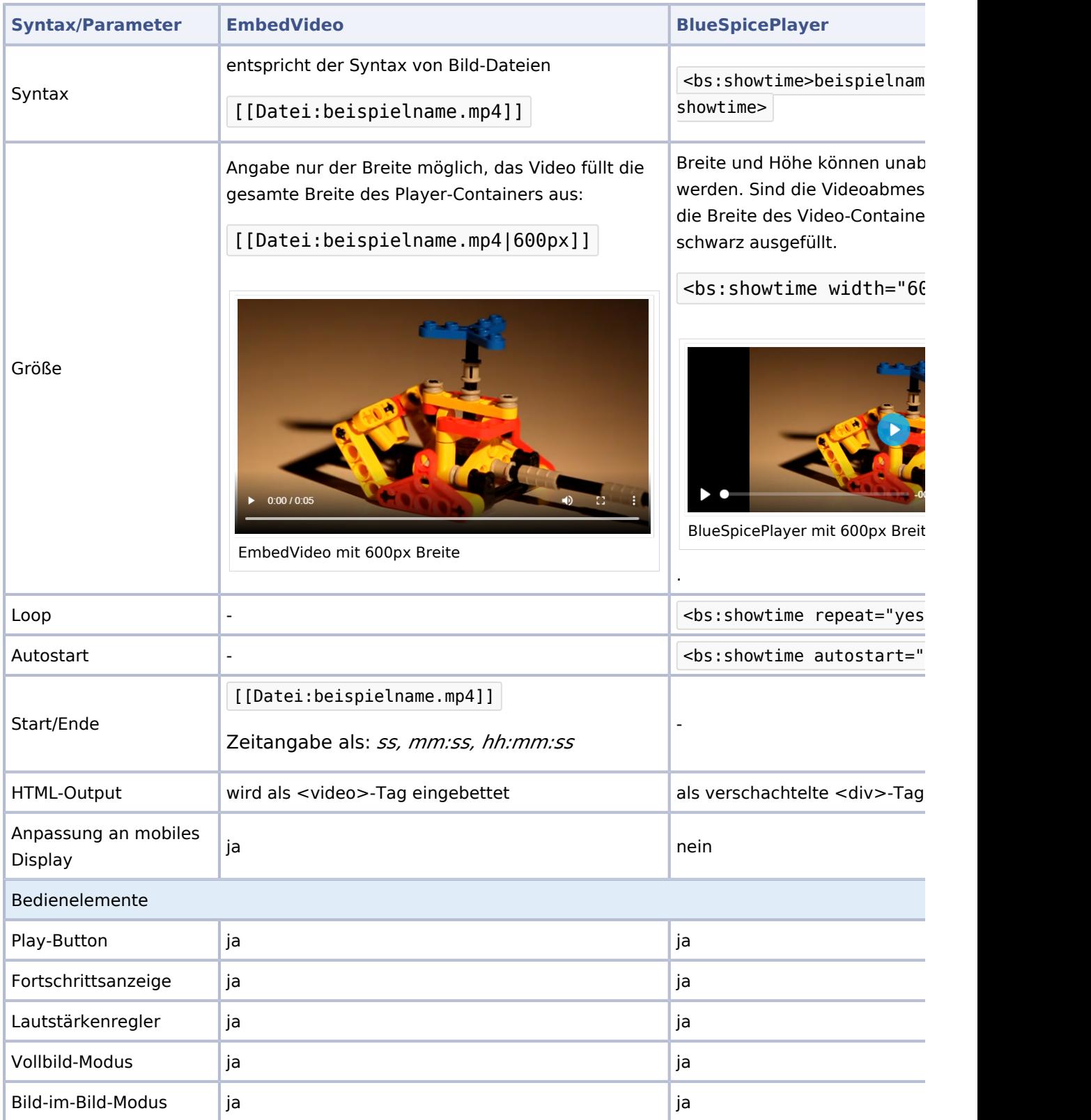

# **BlueSpice**

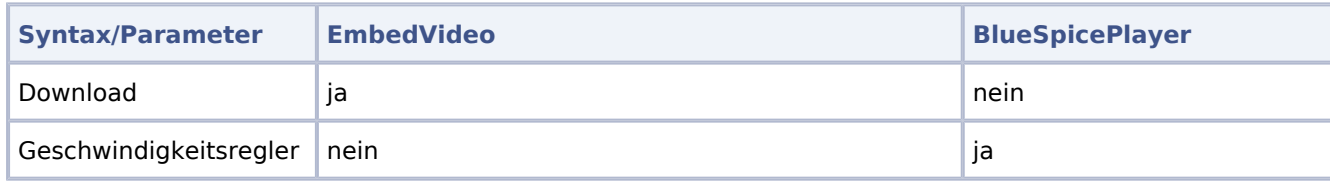

#### Unterstützte Video-Services

Die folgenden Video-Services werden in der Erweiterung EmbedVideo unterstützt. In Klammern stehen die jeweiligen Servicenamen, die im #ev Tag verwendet werden:

Archive.org Videos (archiveorg), Bilibili (bilibli), KakaoTV (kakaotv), NaverTIV (navertv), Niconico (niconico), SoundCloud (soundcloud), Spotify Album (spotifyalbum), Spotify Artist (spotifyartist), Spotify Song (spotifytrack), Twitch (twitch), Vimeo (vimeo), YouTube (youtube), YouTube Playlist (youtubeplaylist), YouTube Video List (youtubevideolist).

Neue Services können über [GitHub](https://github.com/StarCitizenWiki/mediawiki-extensions-EmbedVideo/issues/new?assignees=&labels=enhancement&template=embed-service-request.md&title=Embed+Service+Request%3A+Service+Name) beim Entwickler angefragt werden.

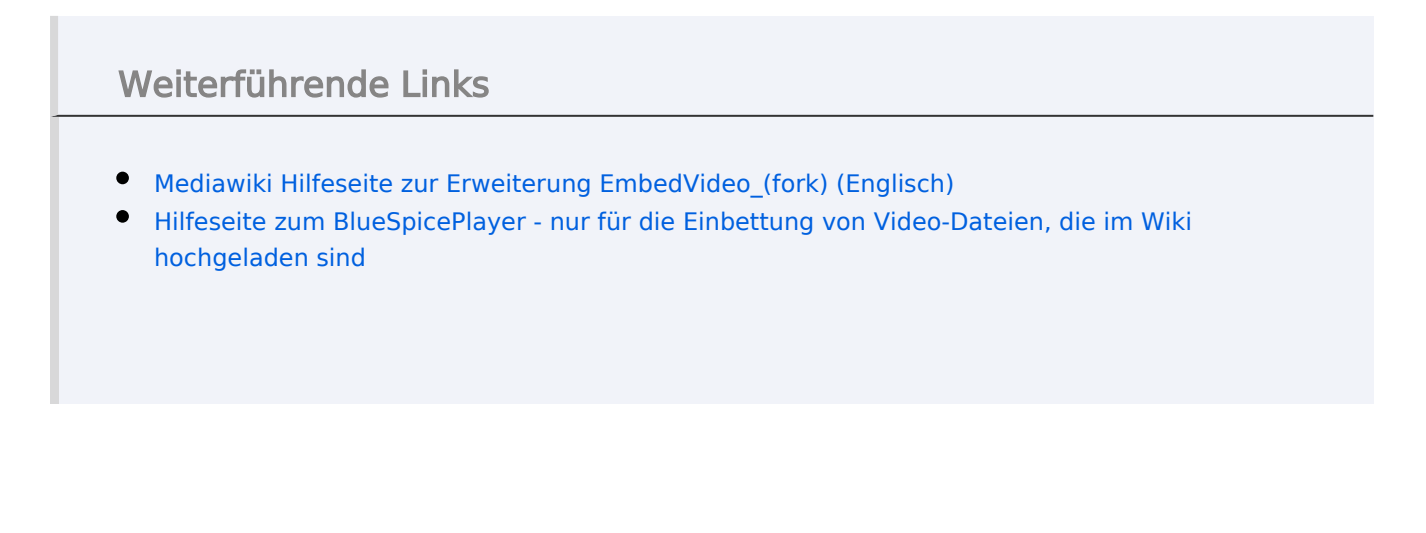

[Technische Referenz: EmbedVideo \(fork\)](https://de.wiki.bluespice.com/wiki/Referenz:EmbedVideo_(fork))

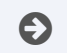

[Technische Referenz: EmbedVideo \(fork\)](https://de.wiki.bluespice.com/wiki/Referenz:EmbedVideo_(fork))

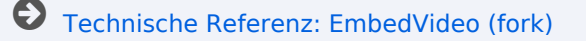

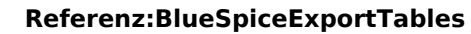

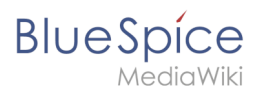

[Technische Referenz: EmbedVideo \(fork\)](https://de.wiki.bluespice.com/wiki/Referenz:EmbedVideo_(fork))

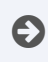

[Technische Referenz: EmbedVideo \(fork\)](https://de.wiki.bluespice.com/wiki/Referenz:EmbedVideo_(fork))

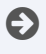

[Technische Referenz: EmbedVideo \(fork\)](https://de.wiki.bluespice.com/wiki/Referenz:EmbedVideo_(fork))